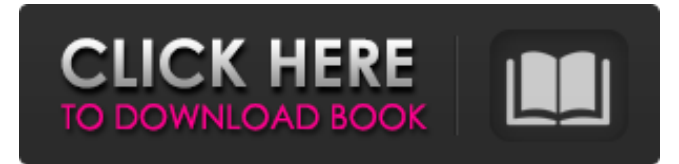

### **AutoCAD (2022)**

The first version of AutoCAD was called AutoCAD Release 1 and introduced the "drag and drop" user interface (UI) that would become a signature feature of the AutoCAD product line. Released in December 1982, AutoCAD was developed to meet the needs of the architecture, engineering, and construction (AEC) industry. AutoCAD was sold as the basic product. It was not designed to be a database program or a modeling program, but it could be used as one. AutoCAD ran on a variety of hardware and software platforms. When it was first released, the software package contained a command-line utility called AQMAP (AutoCAD Queuing Manager) that allowed multiple users to simultaneously access AutoCAD and interact with the database through a BICOM client-server communication architecture. AQMAP was replaced by AutoCAD Release 2, which provided the CAD database in an integrated 3D software architecture. This architecture allowed users to drag and drop multiple views of objects from the model directly onto the screen. AutoCAD Release 2 provided an all-in-one software architecture with a rapid development, change, and maintenance workflow. The architectural workflow improved the ease of production change and a drag-and-drop user interface was added to AutoCAD. In the beginning of the drag-and-drop UI, CAD operators would start an AutoCAD drawing and place objects on the screen. These objects were then selected by pointing to them with a mouse. Once they were selected, the operator would drag and drop the objects onto the screen. AutoCAD Release 2 would then automatically move the objects to their proper locations and maintain the dimensions, sizes, and other properties of the objects. Today, the drag-and-drop user interface is known as the "AutoCAD intelligent toolkit" because it enables the UI to automatically translate all of the user's operations into a set of actions and motions that the software can perform. This toolkit allows AutoCAD to perform all of the necessary calculations in real time. AutoCAD Release 2 was followed by AutoCAD Release 3 in 1983. AutoCAD Release 3 allowed the AutoCAD application to be run either on a mainframe or on an RISC (Reduced Instruction Set Computer) microprocessor. The RISC version of AutoCAD could use the same database and user interface as the mainframe version, but with greater performance. Release 3 also introduced a user-friendly

#### **AutoCAD Full Version Free Download**

Customization Autodesk's Livecycle for AutoCAD Crack allows customized AutoCAD Cracked Accounts through plugins, which are web-services, extension points and other APIs for customization. The AutoCAD systems allow customization and extension of the product through the use of scripting or through plugins. Such customization was possible only through the use of AutoCAD. AutoCAD plugins allow third-party applications to draw directly into AutoCAD, use Autodesk's API to control AutoCAD, customize and automate AutoCAD's drawing functionality and enable third-party application to work with AutoCAD more like a native application. In 2012, Autodesk acquired the small independent development studio, Autodesk Labs, which was founded in 1999. Autodesk Labs develops AutoCAD plugins. In 2014, Autodesk launched the Autodesk.com Exchange Marketplace, a program which allows developers to publish extensions to AutoCAD online. In 2016, Autodesk announced its intent to acquire Ansys. In 2016, Autodesk announced the Autodesk Exchange, an online marketplace for Autodesk plugins. Application Architecture The DWG-based architecture, which supports the graphical user interface, is based on objects and groups. The main task of the engine is to convert a drawing into a collection of objects, which are manipulated as a whole. The objects and groups have their properties set by the user, but the user has no control over which objects or which

groups are available for editing. The objects in AutoCAD are not layers: each object is a single entity on its own and is independent of the other objects. There are methods to connect two objects, but this is the user's decision to make the connections. AutoCAD helps to keep the document consistent by maintaining a "boundary" between the layers and objects. This is referred to as an object layer, which is a group of objects that are drawn on a given layer. An object layer can contain all the objects and groups on a particular layer or, for example, all the entities on a single layer, or a collection of object groups. The collection of objects on a layer is called a sub-collection, which is part of an object layer. A drawing has one default layer, but it can also have multiple object layers that are created at the time of the first edit or, with the multi-document interface, object layers can a1d647c40b

## **AutoCAD Crack + Activation Code**

Go to the Autocad settings and open the following panel. In the Autocad panel, go to the Keygen menu and activate the "Autocad Editor" option, click "Open". Select the file "Editor" in the left pane and "editor.xml" in the right pane. Use the browse function to select the file you want to use, then click "OK". Close the autocad panel. Save the file "editor.xml" in the autocad directory and restart the system. FULL features Install Autodesk Autocad and activate it. Go to the Autocad settings and open the following panel. In the Autocad panel, go to the Keygen menu and activate the "Autocad Editor" option, click "Open". Select the file "Editor" in the left pane and "editor.xml" in the right pane. Use the browse function to select the file you want to use, then click "OK". Close the autocad panel. Save the file "editor.xml" in the autocad directory and restart the system. Tips and tricks Save and reuse the configuration. Go to the Autocad settings and open the following panel. In the Autocad panel, go to the Keygen menu and activate the "Autocad Editor" option, click "Save". Select the file "Editor" in the left pane and "editor.xml" in the right pane. Use the browse function to select the file you want to use, then click "OK". Close the autocad panel. Save the file "editor.xml" in the autocad directory and restart the system. Required configuration (unless used by default) Install Autodesk Autocad and activate it. Go to the Autocad settings and open the following panel.

### **What's New in the AutoCAD?**

Use Snap tool to quickly convert between editing and annotating modes and create professional-looking CAD output. Troubleshoot and resolve complex problems with a redesigned Troubleshooter window. Link and merge drawings directly from the CAD Editor to the CAD Modeler. A redesigned Visio® Connector can simplify and speed-up the development of your modeling solution. Rapidly create, review and track annotation changes with the new Annotation Manager. New Annotation tool palette simplifies creation and review of annotation tools. Leverage your knowledge of other applications to simplify the process of importing drawings. Create CAD models and view plans, schedules, and data-sheets directly from your AutoCAD drawing. Export a DWG file to a viewer that allows you to visualize your CAD drawings on devices that are optimized for large displays. Use System Center to unlock advanced features and run multithreaded apps. New Features User Experience: Use tools more efficiently with enhanced drawing experiences and performance improvements. Import drawings from PDF or other files directly into the drawing (for AutoCAD LT and Premier) Drawings can be opened automatically in the correct editing or annotation tool Unsure of the document's significance? View its Annotations with the new Annotations Manager to review recent changes in context Adjust annotations and combine them in the Annotation Manager Synchronize annotations across multiple drawings and files. Export annotations to new PDF files for printing or email Map tool can now show nodes in 3D Associations can be created when importing data or exporting drawings. Easily import and link DWG data into your CAD drawings and then associate data to CAD objects for easy viewing and editing. Review Plan, Schedule, and Data-Sheet documents, edit them in-place, and export them to Excel. Manage complex drawing groups within the system and access drawings in different groups more quickly and easily. Newer CAD versions can be automatically opened in the Editor Use the Plan, Schedule, and Data-Sheet windows to create, review, and print documents without leaving AutoCAD. CAD Modeler: Multi-threaded modeling environment Multi-threading enables CAD models to be loaded and saved faster and faster,

# **System Requirements:**

Mac OS X 10.5 (Leopard) or later Windows 2000 or later 256 MB of RAM 1024 x 768 screen resolution Instructions: Looking for a way to enjoy old-school action games like Contra, Metal Slug, or Shinobi without having to completely fire up a console or purchase a very expensive emulator? Check out Shadow of Memories, a brand new game that lets you play classic game ROMs on your Mac! It might sound a bit strange, but as long as you have the original ROM in your hands,